## Snap Video Pro - With Private Label Rights + Mystery Bonus!

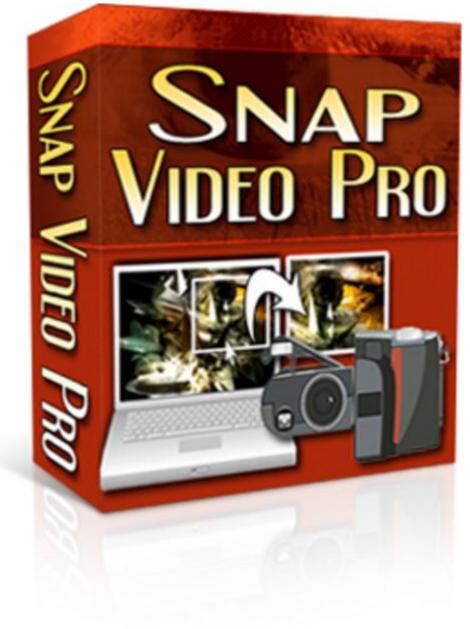

## DOWNLOAD HERE

Comes with FULL Private Label Rights, and a Mystery BONUS! Discover the Truly Easy Way to Bring Your Snapshots to Life! If you have ever wanted to take a snapshot of your desktop only to have no idea how to do it, then I have to things to say to you: 1. You are not alone 2. And you have definitely come to the right place You see, there is a new software program available that makes creating screen captures a SNAP! Introducing Snap Video Pro What is Snap Video Pro? It is a screen-capture software program,

capable of capturing your entire desktop, a portion of it or the active window of the desktop. But there is more! SnapVideo Pro can also: \* Open bitmap images \* Save to JPG, BMP and TIFF formats \* Apply several photo retouching effects to your image \* Add text to an image \* Draw on an image \* And much more! In addition, SnapVideo Pro can build slideshows for you from the snapshots you take, making it perfect for building desktop presentations! And that is still not all! Snap Video Pro also allows you to work with a virtually unlimited number of snapshots at once! Taking Snapshots of Your Desktop, or Any Portion of It, Has Never Been This Fast or Easy! Keeping simplicity in mind, we have tried to make Snap Video Pro as easy to use in building professional presentations for your documents as possible! That is why Snap Video Pro has the ability to apply photo retouching effects to your snapshot, to add text to it, to draw on it and much more! Plus, you can now save snapshots one by one by using the built-in auto-snapshot feature, and save your snapshots in several graphics formats, including JPG! You can now also resize your snapshots using up to 7 built-in professional resizing filters! Finally, Snap Video Pro includes a fully multi-document interface (MDI), which allows you to quickly switch between your snapshots and edit them as you like! And using the built-in XP-look-alike interface, your visual experience will now become more pleasant and the images will be much easier to work with! Here Are Just Some of the Many Features This Amazing Program Boasts: \* Ability to capture any portion of the screen \* Work with multiple images at once \* Apply professional photo retouching effects to your snapshots \* Adding images and text to your snapshots \* Resizing snapshots using up to 7 advanced filters \* Configurable, system-wide hotkeys for most common actions \* Save snapshots to multiple image formats \* Capture a mouse-defined region of the desktop \* Capture desktop objects like menus, windows, list boxes, edit fields, etc. \* Directly print snapshots \* Easily create slideshows by using the auto-capture feature \* Auto-hide the program on capture \* Beep whenever capture starts and whenever finishes \* Undo last operation support \* Windows XP look-alike interface, even on non-XP systems \* Complete help manual And MUCH MUCH MORE! Here is How This Powerful Program Works: Simply download and open Snap Video Pro. Then start another software program (can be a word processor program such as Microsoft Word, or any other software program). Now here is how to capture the contents of the other program window inside Snap Video Pro. The first step is to choose the desired capture option. Go to the File menu and choose Active Window from the menu. Next, go to the other software program (make it the active program in Windows, by choosing it in the taskbar or by pressing Alt+Tab until the program becomes visible). Now simply press

Alt+F12. Wow! Yes, indeed, Snap Video Pro reacts to this keypress and offers you a preview of the snapshot! You may now accept this snapshot or cancel it. To accept the capture, press the Accept button that appears in the preview window. Once this button is pressed, you will see the snapshot appear in Snap Video Pro in a new window. Congratulations! It is that simple, you are now ready to start using the advanced features of Snap Video Pro! Here are Just a Few of the Many Reasons Why You Will Want to Start Using This Simple Program as Soon as Possible: \* Save time - Do not use complex, expensive graphics editing software for taking just a guick snapshot! Snap Video Pro offers many functions that will allow you to create a professional printout of your desktop! \* Save money - Stop wasting money on software that does not do what you want or does it only partially! With Snap Video Pro, capturing and building a professional image is now easier than ever! \* Concentrate on more important things - Start efficiently organizing your work and do not worry about building professional snapshots any more! Snap Video Pro can now do this automatically for you! \* Enhanced functionality - Snap Video Pro is so much more than just screen capture software! You can now apply several photo retouching effects to your image, customize it as you wish by drawing on it, placing text on it, and much more! This product comes with PRIVATE LABEL RIGHTS! To make the deal even sweeter for you, we are even including an announced bonus with it! Only those who purchase this product from us would be able to get the bonus at NO cost! So what are you waiting for? Order today. 30-day money back guarantee! In case you are not 100 percent satisfied with your purchase, simply contact us within 30 days of your purchase and we will refund every penny! No questions asked!

## DOWNLOAD HERE

## Similar manuals:

<u>Special Offer !! - Layered PSD - Tymoes Higher State - Photoshop File Including 23 Layers -</u> <u>Abstract Image For Commercial Work</u>

Special Offer!! Layered PSD Tymoes InFUSION - Fully Layered Photoshop File With Over 18 Layers On 300dpi

English Garden, Munich, Photoshop-artistic-filter,

English Garden, Munich, Photoshop-artistic-filter,

Rapefield, Bavaria, Photoshop-artistic-filter,

Flowers At The BUGA Munich 05, Photoshop-artistic-filter,

Meadow At The BUGA Munich 05, Photoshop-artistic-filter,

Meadow At The BUGA Munich 05, Photoshop-artistic-filter,

Image Editing, Photoshopped Cube-shaped Apple, Berlin, Germany, Europe

Advanced Photoshop Elements For Digital Photographers - Philip Andrews

Adobe Photoshop Elements 8: Maximum Performance: Unleash The Hidden Performance Of Elements - Mark Galer

Digital Negatives: Using Photoshop To Create Digital Negatives For Silver And Alternative Process Printing - , Ron Reeder

Photoshop Effects For Portrait Photographers - Christopher Grey

Adobe Photoshop Elements 7: A Visual Introduction To Digital Photography - Philip Andrews

Photoshop CS4: Essential Skills - , Philip Andrews

Adobe Photoshop CS2 For Photographers: A Professional Image Editor's Guide To The Creative Use Of Photoshop For The Macintosh And PC - Martin Evening

Learn Layers With Photoshop CS5 A Complete Guide

Learn Photoshop CS6 Amazing Manual

Total Training For Adobe Photoshop CS5 Extended: Essentials

Adobe Photoshop CS5 MultiLanguage With Keygen(WORKING)

Adobe Photoshop CS6 Lite Edition ACTIVATED

Adobe Photoshop CS4 For Photographers: The Ultimate Workshop

Adobe Photoshop Elements 8 For Photographers

**Beyond Photoshop** 

Photoshop® In Architectural Graphics

El Gran Libro De Photoshop CS2

Photoshop Extended Video And 3D Bible

Adobe Photoshop CS6 Essentials

After Effectsand Photoshop

Creating Striking Graphics With Maya And Photoshop

- Enhancing CAD Drawings With Photoshop
- Hidden Power Of Photoshop CS
- Hidden Power Of Photoshop Elements 3
- Hidden Power Of Photoshop Elements 4
- Photoshop 7 At Your Fingertips
- Photoshop CS All-in-One Desk Reference For Dummies
- Photoshop CS At Your Fingertips
- Photoshop CS Savvy
- Photoshop CS2 Before & After Makeovers
- Photoshop CS3 For Dummies
- Photoshop CS3 Restoration And Retouching Bible
- Photoshop CS4 All-in-One For Dummies
- Photoshop CS5 Bible
- Photoshop CS5 For Nature Photographers
- Photoshop CS5 Restoration And Retouching For Digital Photographers Only
- Photoshop Elements 4 Just The Steps For Dummies
- Photoshop Elements 7 All-in-One For Dummies
- Photoshop Elements 7 For Dummies
- Photoshop For Right-Brainers
- Photoshop Secrets Of The Pros